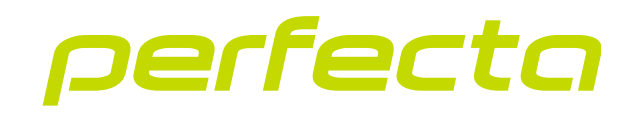

### Clavier avec touches tactiles **INT-KSG2R** Logiciel version 2.02 **FR**

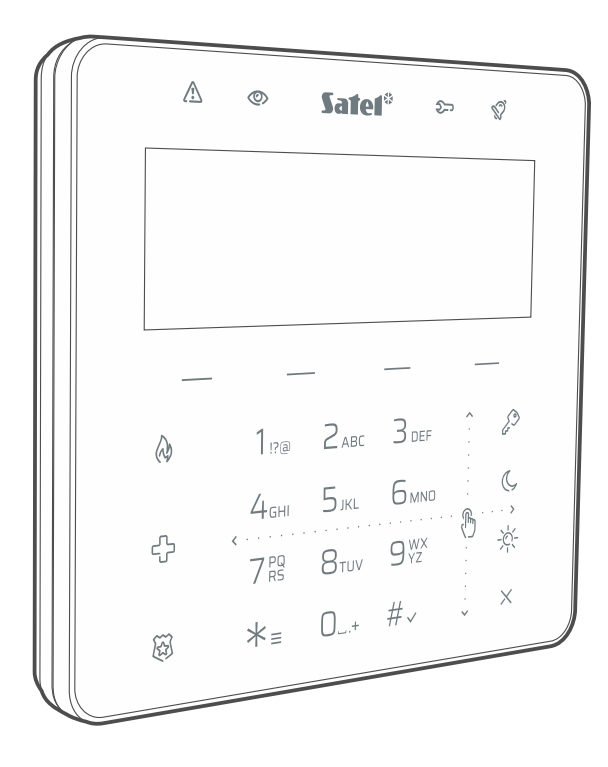

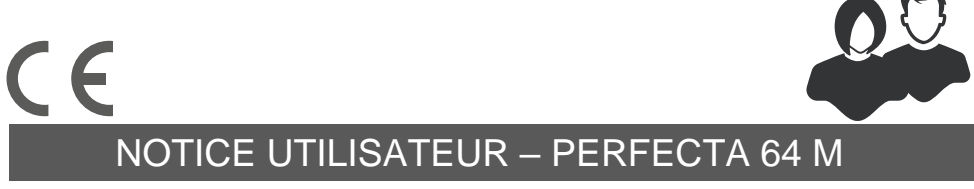

int-ksg2r\_op\_fr 02/23

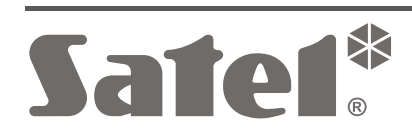

### **IMPORTANT**

Toute modification de la construction des dispositifs et les réparations effectuées sans l'accord préalable du fabricant donnent lieu à la perte des droits de garantie.

**La société SATEL sp. z o.o., déclare que l'équipement radio du type INT-KSG2R est conforme à la directive 2014/53/UE. Le texte complet de la déclaration de conformité UE est disponible à l'adresse internet suivante : www.satel.pl/ce**

**Codes d'usine : Code service : 12345 Code administrateur de l'objet 1 : 1111**

Les symboles suivants peuvent apparaitre dans la présente notice :

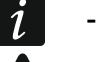

- note.
- avertissement.

### **SOMMAIRE**

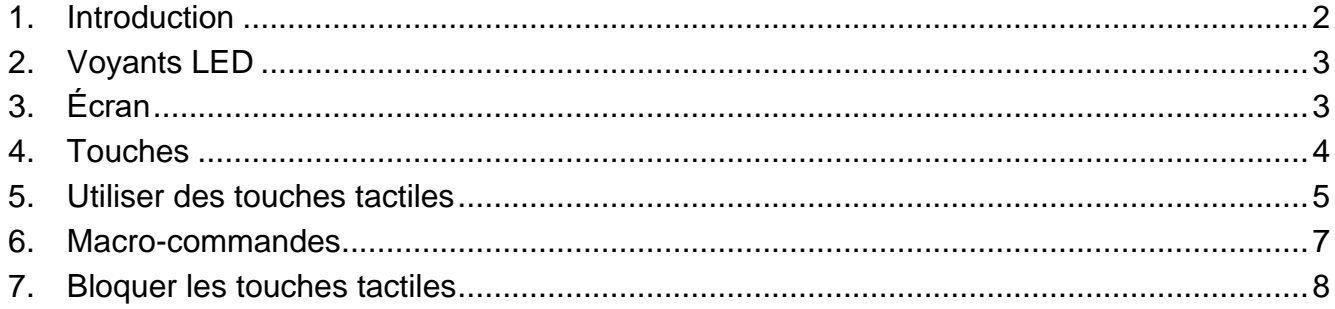

## <span id="page-3-0"></span>**1. Introduction**

Nous vous remercions d'avoir choisi le produit proposé par la société SATEL. Avant de commencer à utiliser le clavier, prenez connaissance des instructions contenues dans la présente notice. Elle décrit les composants du clavier et leurs caractéristiques. Pour une description de l'utilisation du clavier pour la gestion du système d'alarme, veuillez vous reporter à la notice utilisateur de la centrale d'alarme à laquelle le clavier est connecté. N'oubliez pas que ce clavier fonctionne avec des touches tactiles et des gestes (p. ex. balayer au lieu d'appuyer sur les touches fléchées).

Demandez à l'installateur de préparer des instructions d'utilisation du clavier qu'il a configuré. L'installateur est également tenu de vous former quant aux principes d'utilisation du système d'alarme à l'aide du clavier INT-KSG2R

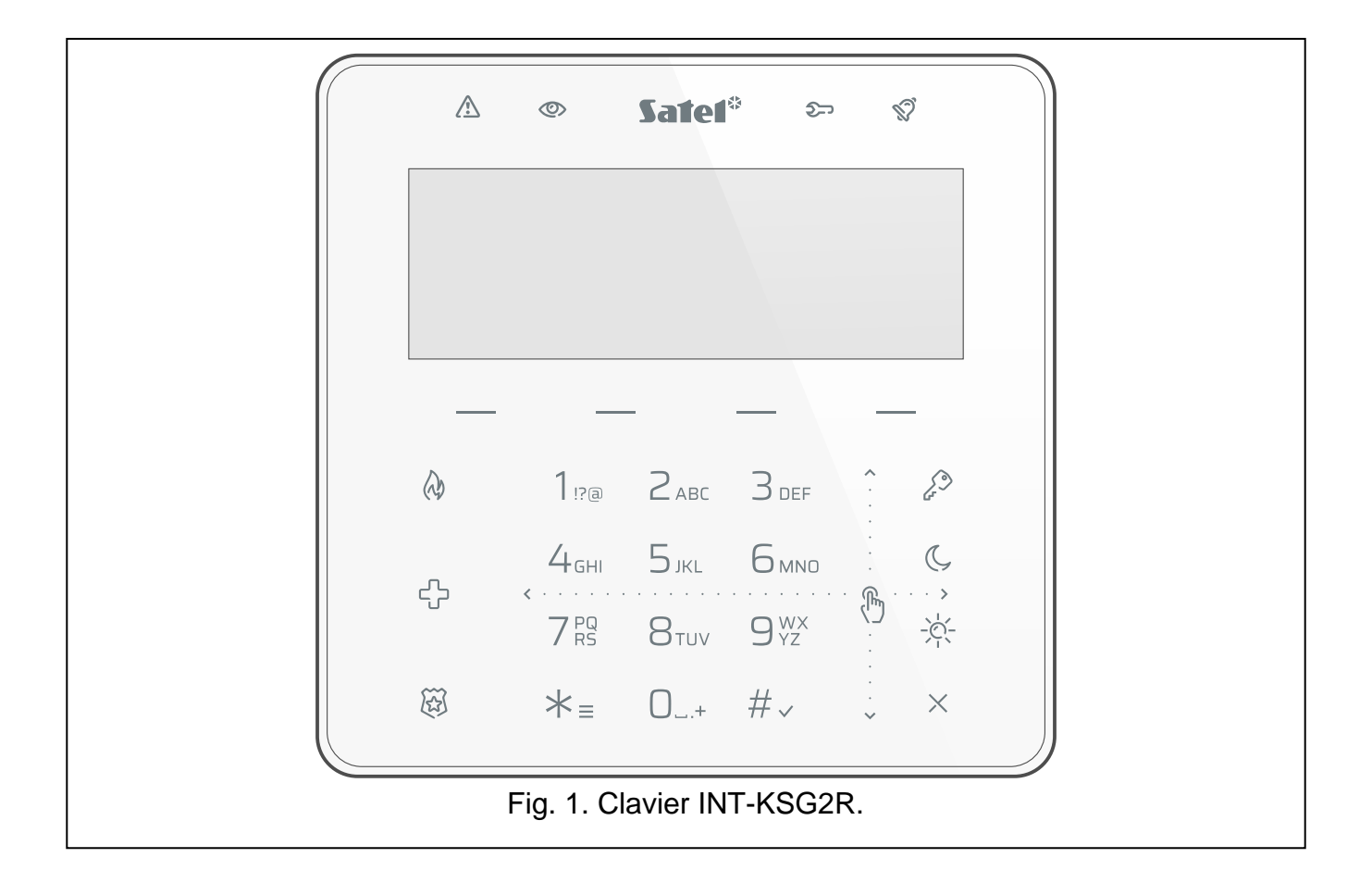

# <span id="page-4-0"></span>**2. Voyants LED**

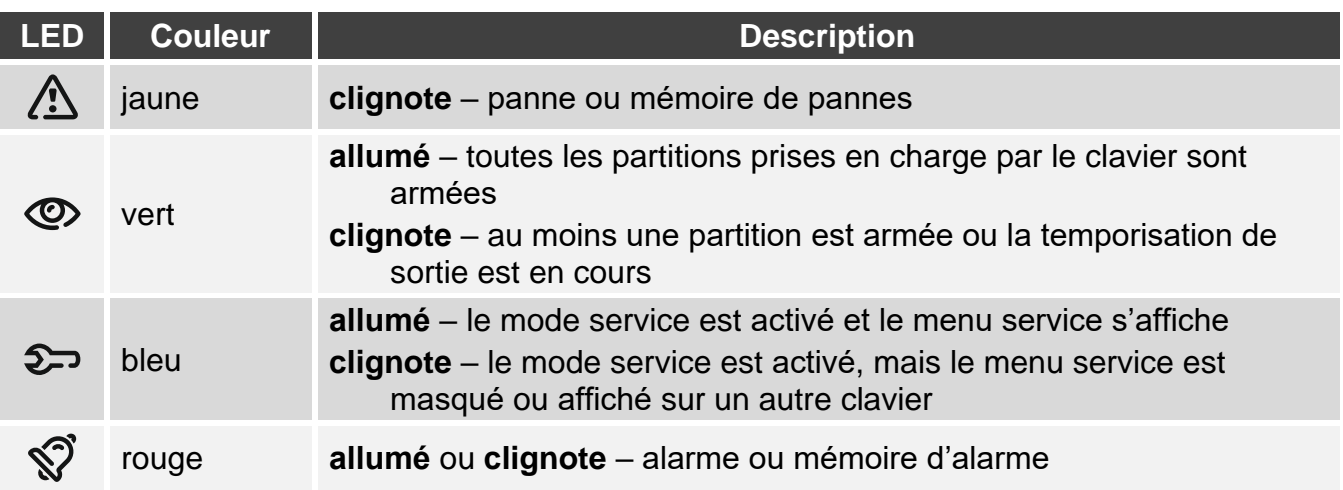

*L'information sur l'état armé peut être masquée après une période définie par l'installateur.*

*L'information sur la panne est masquée après l'armement. L'installateur définit si cette information est masquée une fois qu'une seule des partitions est armée dans n'importe quel mode ou que toutes les partitions sont armées en mode total.*

*Lorsque l'installateur a activé l'option* Grade 2 *:*

- *le voyant indique les alarmes uniquement après la saisie du code,*
- *le clignotement du voyant signifie qu'il y a une panne dans le système, que certaines zones sont bloquées ou qu'il y a eu une alarme.*

# <span id="page-4-1"></span>**3. Écran**

L'écran fournit des informations sur l'état du système d'alarme et vous permet de le faire fonctionner et de le programmer. L'installateur définit le mode de rétroéclairage de l'écran.

L'écran peut fonctionner dans l'un des modes suivants :

- mode normal.
- mode économiseur d'écran.

L'installateur décide si le mode économiseur d'écran est disponible.

Les messages concernant les événements survenus dans le système d'alarme sont affichés quel que soit le mode de fonctionnement.

Entrez le code et appuyez sur  $\mathcal{X}_{\equiv}$  pour afficher le menu. Le curseur sous forme d'une flèche indique le sous-menu auquel vous pouvez accéder / la fonction que vous pouvez activer.

### **Mode normal**

Les éléments suivants sont affichés :

- date et heure au format choisi par l'installateur ou nom du clavier (ligne supérieure),
- noms des groupes de macro-commandes au-dessus des touches (si l'installateur a configuré les macro-commandes).

Appuyez sur  $* =$  pour activer l'économiseur d'écran.

### **Mode économiseur d'écran**

Lorsque l'écran fonctionne en mode normal, l'économiseur d'écran peut s'activer :

- automatiquement (après 60 secondes d'inactivité du clavier),
- manuellement (appuyez sur  $\neq$  =).

L'installateur configure l'économiseur d'écran en définissant les éléments pouvant être affichés, à savoir :

- n'importe quel texte,
- état des partitions sélectionnées (symboles),
- état des zones sélectionnées (symboles ou messages),
- état des sorties sélectionnées (symboles ou messages),
- information sur la température d'un appareil sans fil ABAX / ABAX 2,
- date,
- heure,
- nom du clavier,
- information sur la consommation électrique de l'appareil connecté à la fiche intelligente ASW-200.

Appuyez sur  $\mathcal{K}_{\equiv}$  pour désactiver l'économiseur d'écran.

# <span id="page-5-0"></span>**4. Touches**

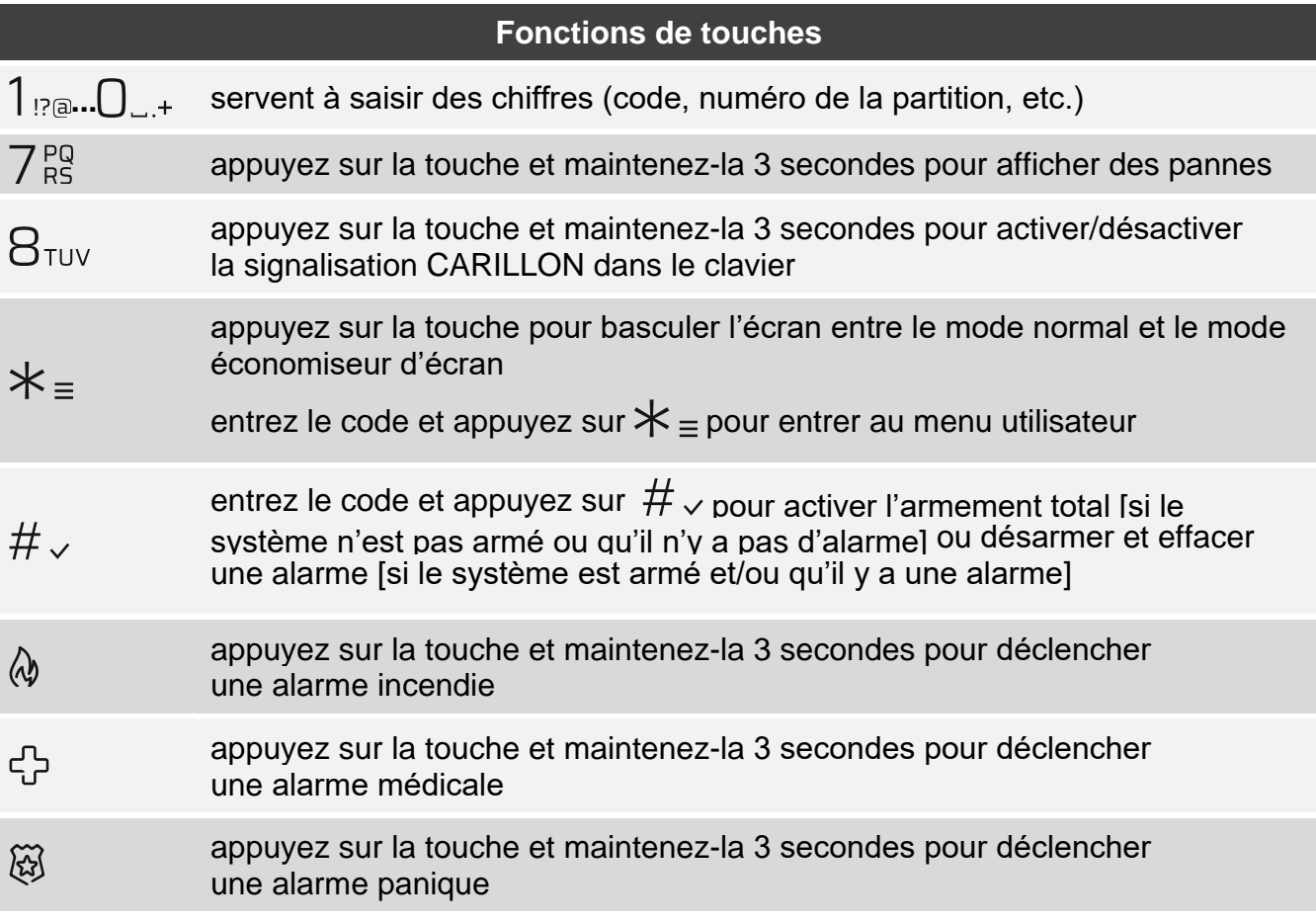

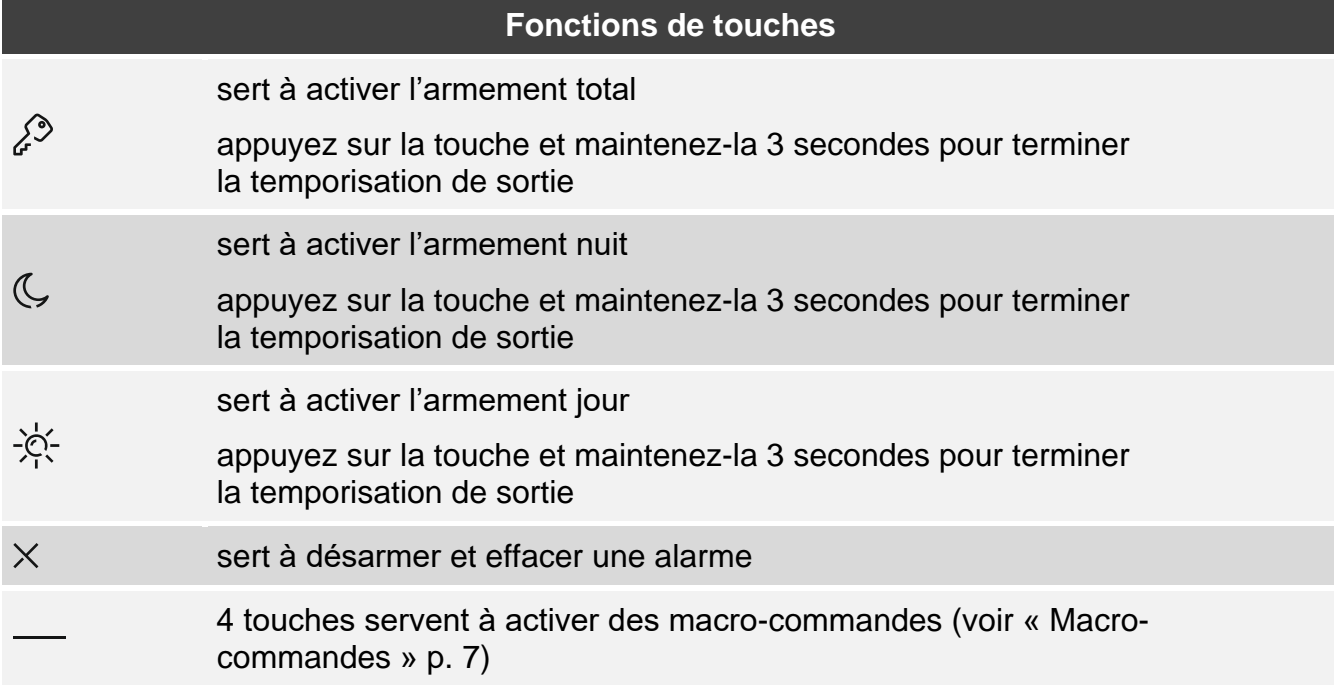

La disponibilité aux fonctions dépend des réglages du clavier.

Pour la description des touches du menu utilisateur veuillez consulter la notice utilisateur de la centrale d'alarme PERFECTA 64 M.

# <span id="page-6-0"></span>**5. Utiliser des touches tactiles**

Utilisez les gestes décrits ci-dessous.

#### **Appuyer**

Appuyez avec un doigt sur la touche.

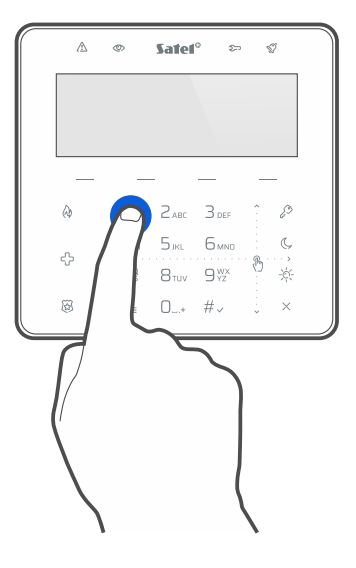

### **Appuyer et maintenir**

Appuyez avec un doigt sur la touche et maintenez-la enfoncé 3 secondes.

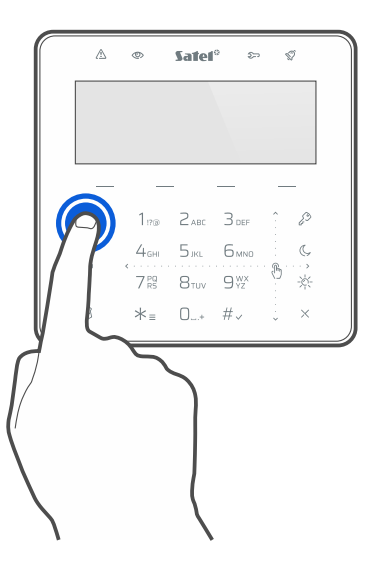

#### **Balayer vers le haut**

Appuyez avec un doigt sur le pavé à touches et balayez vers le haut pour :

- faire défiler vers le haut la liste,
- faire déplacer le curseur vers le haut ou vers la gauche (en fonction de la fonction),
- effacer le caractère à gauche du curseur lors de l'édition,
- quitter le mode graphique.

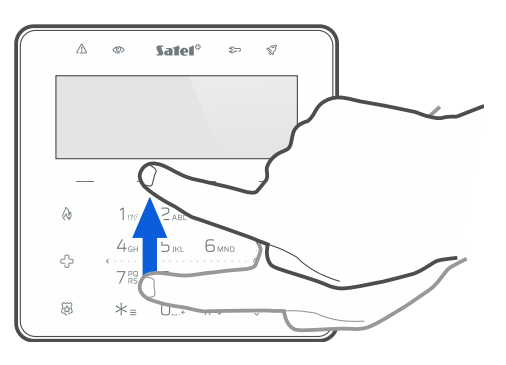

#### **Balayer vers le bas**

Appuyez avec un doigt sur pavé à touches et balayez vers le bas pour :

- faire défiler vers le bas la liste,
- faire déplacer le curseur vers le bas.
- changer la casse des lettres lors de l'édition,
- quitter le mode graphique.

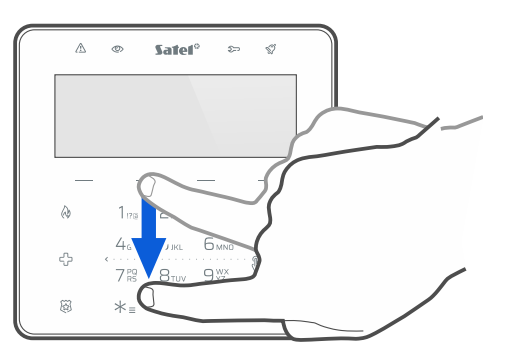

#### **Balayer vers la droite**

Appuyez avec un doigt sur pavé à touches et balayez vers la droite pour :

- entrer au sous-menu,
- activer la fonction.
- faire déplacer le curseur vers la droite,
- activer le mode graphique.

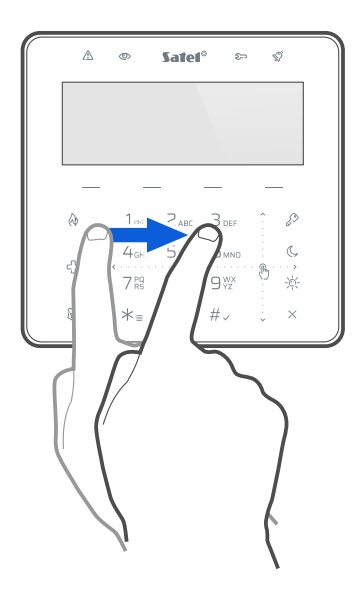

#### **Balayer vers la gauche**

Appuyez avec un doigt sur pavé à touches et balayez vers la gauche pour :

- quitter le sous-menu,
- faire déplacer le curseur vers la gauche,
- activer le mode graphique.

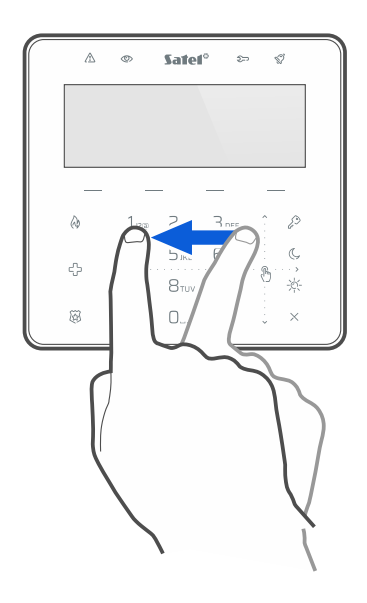

### <span id="page-8-0"></span>**6. Macro-commandes**

La macro-commande est une séquence d'actions à effectuer par la centrale d'alarme. Les macro-commandes facilitent le fonctionnement du système d'alarme. Au lieu d'effectuer plusieurs opérations (p. ex. pour armer des partitions sélectionnées), vous pouvez activer une macro-commande et la centrale exécutera les fonctions attribuées à cette macrocommande. Déterminez avec l'installateur des macro-commandes qui vous aideront le mieux dans votre utilisation quotidienne du système d'alarme.

L'installateur peut configurer jusqu'à 4 groupes de macro-commandes. 16 macrocommandes peuvent être attribuées à chaque groupe. Le clavier dispose de 4 touches utilisées pour exécuter des macro-commandes. Le nom du groupe s'affiche au-dessus de la touche.

#### **Exécuter une macro-commande**

- 1. Appuyez sur La liste des macro-commandes appartenant à ce groupe s'affiche.
- 2. Balayez vers le bas pour trouver la macro-commande que vous souhaitez exécuter. La macro-commande actuellement sélectionnée est mise en surbrillance.
- 3. Appuyez sur  $\#_{\infty}$  pour exécuter la macro-commande sélectionnée.

L'installateur ne peut attribuer au groupe qu'une seule macro-commande qui sera *exécutée directement appuyant sur .*

## <span id="page-9-0"></span>**7. Bloquer les touches tactiles**

Appuyez successivement sur  $\widetilde{\mathbb{Q}}$   $\curvearrowright$  pour bloquer les touches tactiles. Lorsque les touches tactiles sont bloquées, vous pouvez nettoyer le clavier sans risquer de déclencher accidentellement une fonction.

Pour débloquer les touches tactiles, appuyez de nouveau sur  $\widetilde{\mathfrak{B}}$ .

# **Notes**

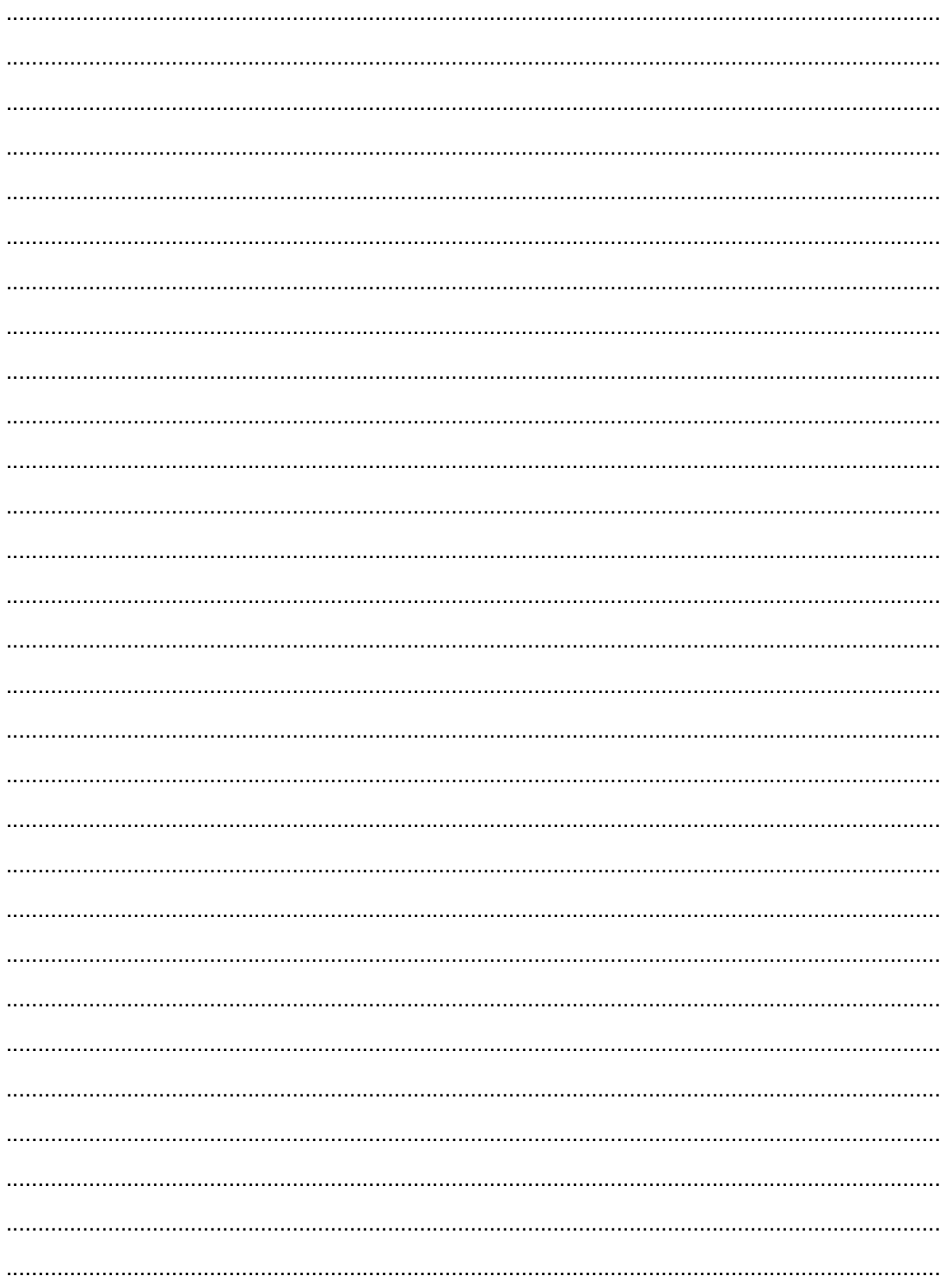